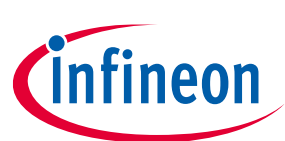

# **Infineon Audiohub Nano Analog**

# **User Manual**

#### **About this document**

#### **Scope and purpose**

The user manual provides information about using and evaluating Infineon analog XENSIV™ MEMS microphones with the help of the Audiohub Nano Analog evaluation board. It familiarizes you with the evaluation board and guides you through the initial set-up and measurement.

#### Intended audience

Design, verification, test and software engineers can use this document to get an understanding of the functionality and connections of the Audiohub Nano evaluation board.

#### **Table of contents**

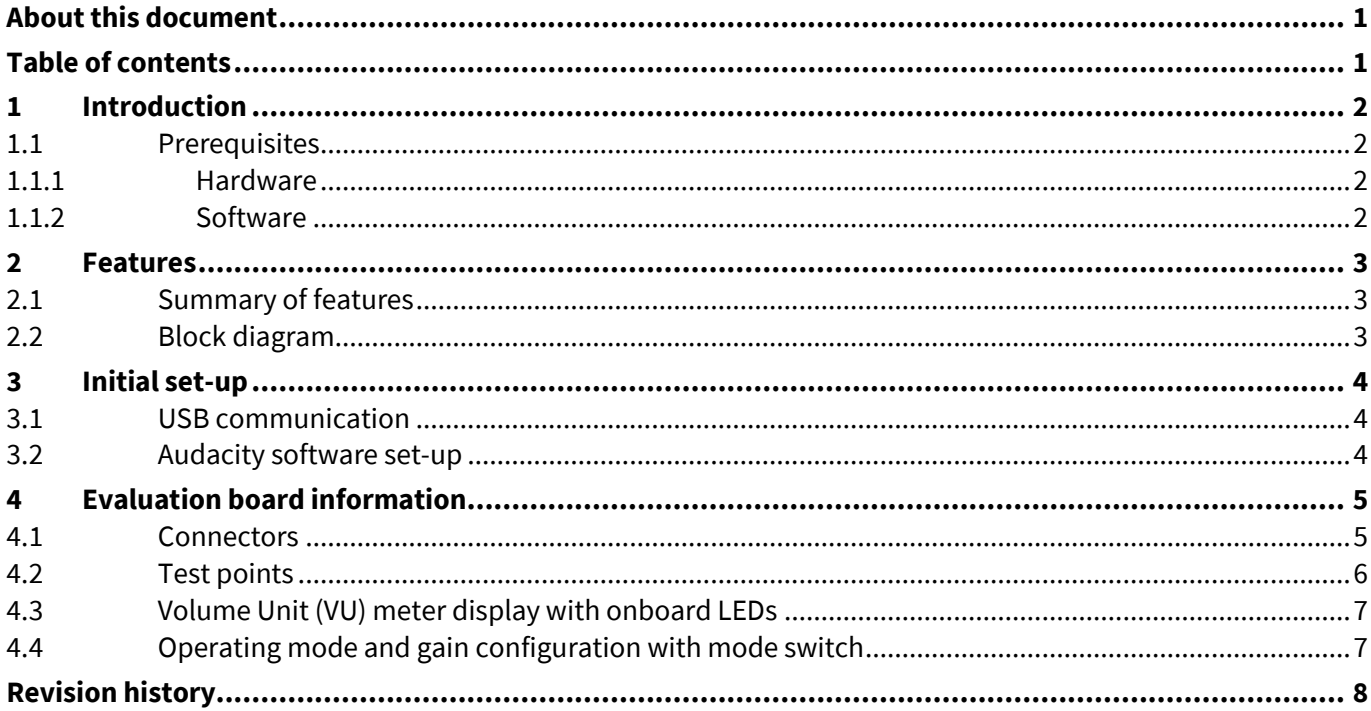

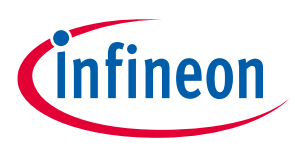

# **1 Introduction**

This document serves as a manual for the evaluation of up to two Infineon analog XENSIV™ MEMS microphones using the Audiohub Nano evaluation board. The evaluation board provides a USB audio interface to stream audio data from microphones with any audio recording and editing software.

### **1.1 Prerequisites**

#### **1.1.1 Hardware**

- Infineon Audiohub Nano Analog evaluation board
- Infineon analog XENSIVTM MEMS microphone flex kit
- Micro-USB cable

#### **1.1.2 Software**

- Audio editing software that supports 48 kHz and 24-bit recording
- FT9xx programming utility for firmware update (optional)

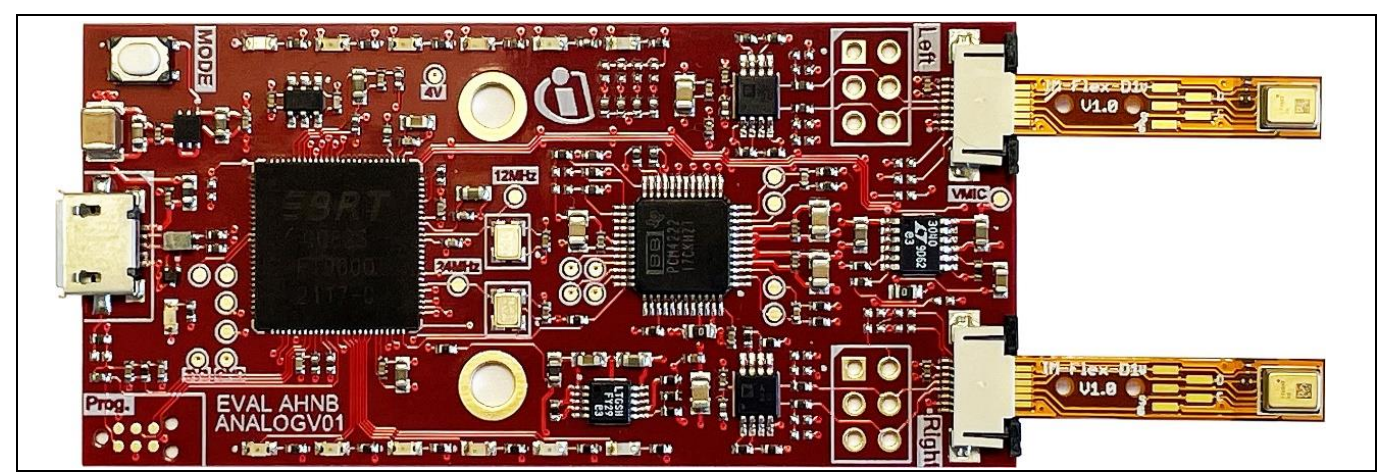

**Figure 1 Audiohub Nano Analog with left and right flex connectors for analog XENSIVTM MEMS Microphones**

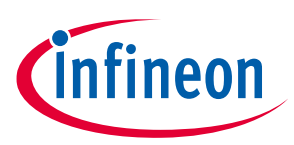

### **2 Features**

#### **2.1 Summary of features**

- Audio interface for analog XENSIVTM MEMS microphones
- Audio streaming over USB interface
- 48 kHz sampling rate
- 24-bit audio data (stereo)
- Dynamic range 120dB
- Two different power modes (high power and low power mode, see section 4.4)
- Four different gain configurations indicated by onboard LEDs (see section 4.4)
- Volume unit meter indication by onboard LEDs (see section 4.3)
- Powered through Micro-USB

### **2.2 Block diagram**

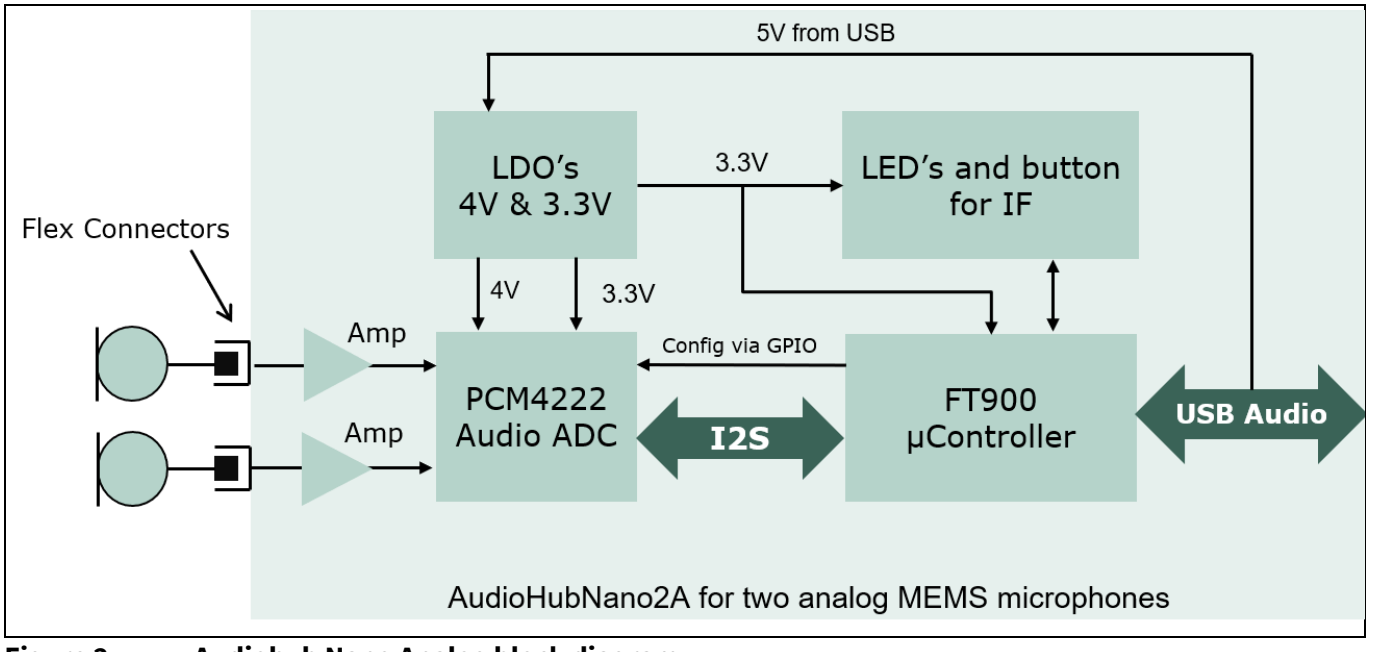

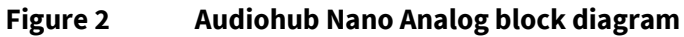

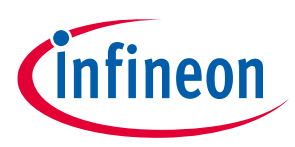

## **3 Initial set-up**

To get started insert the analog XENSIV™ MEMS Microphones from your flex kit to the flex connectors (left and right), as shown in Figure 1.

#### **3.1 USB communication**

The evaluation board is powered via the Micro-USB port. Connect the board to a host computer via USB. For streaming the audio data from the board select the *AudioHubNano2A* as your audio input device. Any audio recording or editing software (e.g. Audacity) can be used to record and evaluate the microphones, see Figure 3.

### **3.2 Audacity software set-up**

Audacity is a free and open-source audio editor and recording application. Select the audio source as Audiohub Nano in the recording software, as shown in Figure 3. The recording channel can be selected as either mono or stereo.

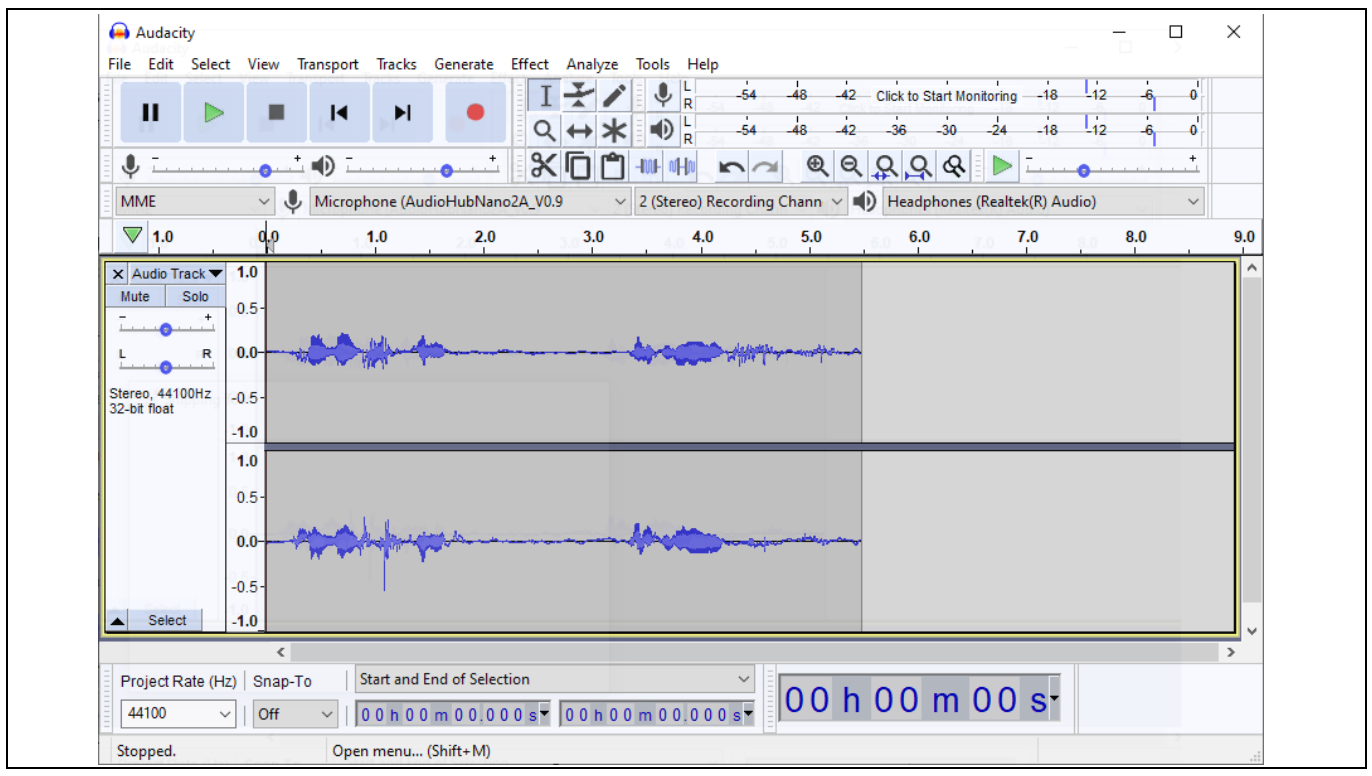

**Figure 3 Recording from Audiohub Nano Analog in Audacity**

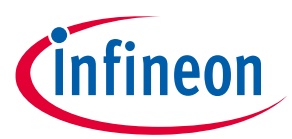

# **4 Evaluation board information**

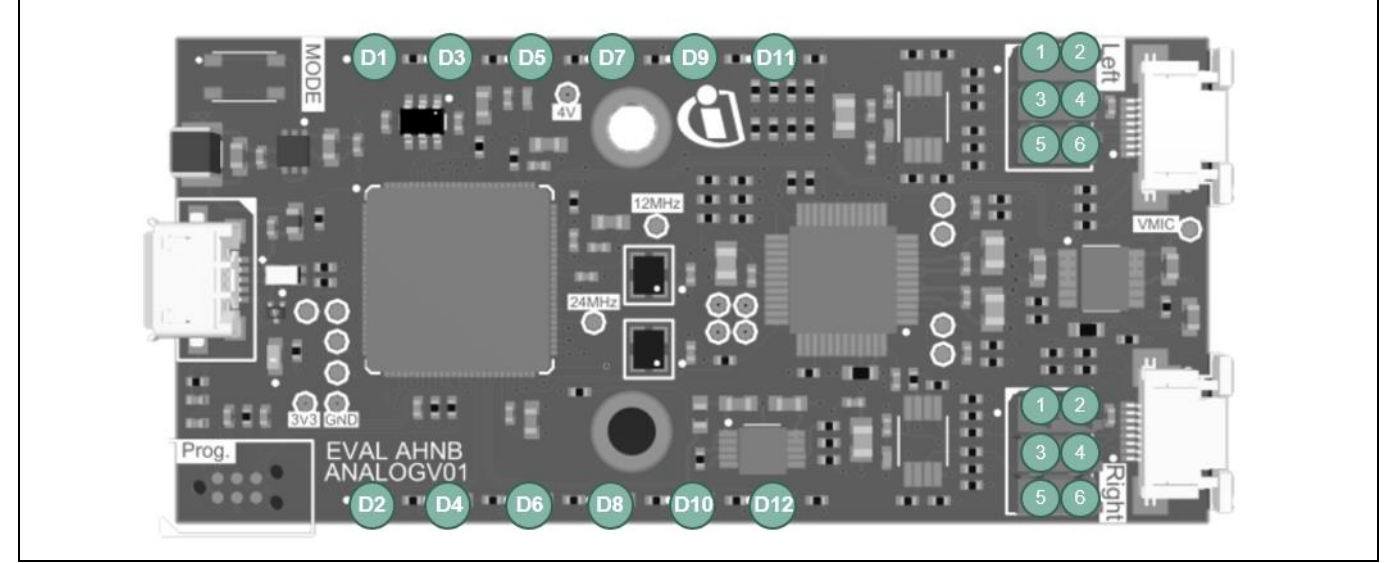

#### **Figure 4 AudioHub Nano Analog Layout**

#### **4.1 Connectors**

A list of the connecters provided by on the Audiohub Nano evaluation board can be found in Table 1. Furthermore, Table 2 gives an overview of the respective pins.

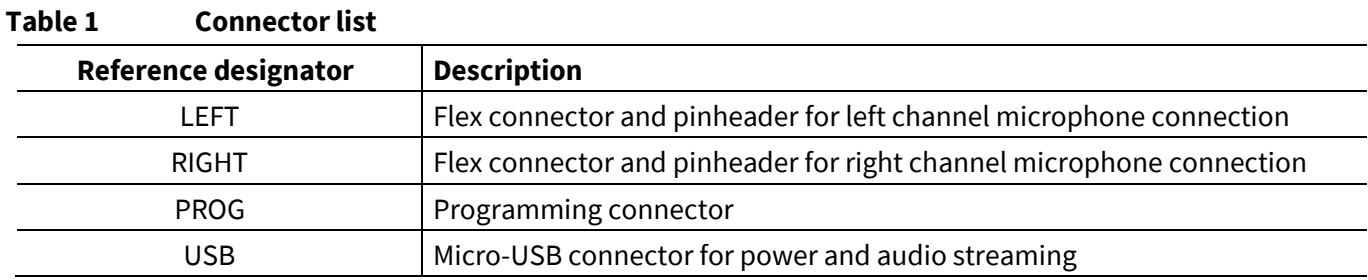

#### **Table 2 Connector X3 detailed pinout**

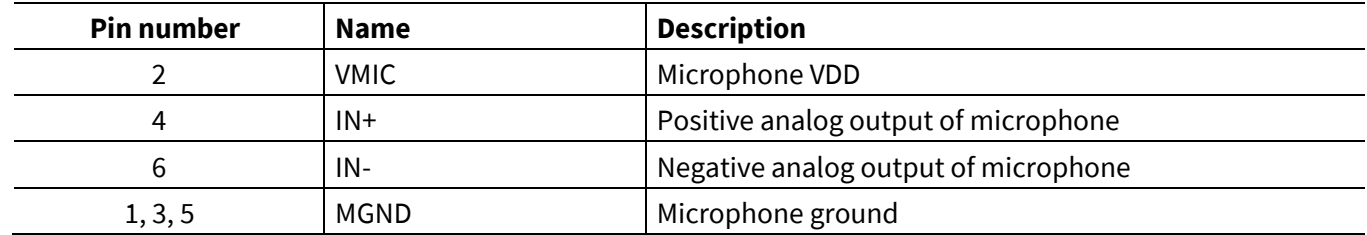

The pinout of the pinheaders can be found on the back of the circuit board.

The inputs IN+ and IN- are using a DC offset, provided by the MEMS microphones. Please note, without this DC offset the Audiohub Nano Analog does not work correctly.

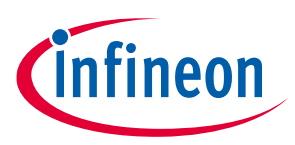

# **4.2 Test points**

Table 3 lists all the available test points for debugging on the Audiohub Nano evaluation board.

| .<br>Test point acsemption |                                                                  |  |
|----------------------------|------------------------------------------------------------------|--|
| <b>Test point</b>          | <b>Description</b>                                               |  |
| 12MHz                      | 12 MHz from oscillator Q1                                        |  |
| 25MHz                      | 24.576 MHz clock of oscillator Q1 for I <sup>2</sup> S interface |  |
| 3V3                        | 3.3 V digital power rail                                         |  |
| 4V                         | 4.0 V analog power rail                                          |  |
| <b>VMIC</b>                | Microphone power supply                                          |  |
| GND                        | Digital ground                                                   |  |

**Table 3 Test point description**

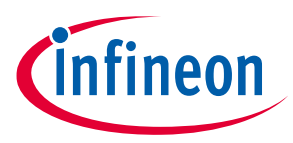

#### **4.3 Volume Unit (VU) meter display with onboard LEDs**

The onboard LEDs turn on based on the measured sound pressure levels (dB SPL). The LEDs work as a volume unit (VU) meter when streaming the audio data. The threshold for the LED turn-on is based on the sound pressure level during the audio streaming, as shown in Table 4. In case only one microphone is connected both LED bars will indicate the volume of the mono audio stream.

| <b>LED reference</b>            | <b>dB SPL</b> | <b>dBFS</b> | <b>LED</b> color |  |
|---------------------------------|---------------|-------------|------------------|--|
| D1, D2                          | 50            | $-80$       | green            |  |
| D <sub>3</sub> , D <sub>4</sub> | 65            | $-65$       | green            |  |
| D <sub>5</sub> , D <sub>6</sub> | 80            | $-50$       | green            |  |
| D7, D8                          | 94            | $-36$       | yellow           |  |
| D9, D10                         | 110           | $-20$       | orange           |  |
| D11, D12                        | 125           | -5          | red              |  |

**Table 4 VU meter setting based on sound pressure level**

#### **4.4 Operating mode and gain configuration with mode switch**

The mode switch push button S1 can be used to switch through various configurations in a sequence. The settings are defined for configuring the power modes:

- *normal mode* and
- *low power mode*.

The mode switch button also enables different pre-defined gain configurations on the audio data stream. The gain settings can be configured when the evaluation board is in idle mode and not recording the audio stream.

On power-on, the evaluation board is set to normal mode with 0 dB gain by default. This configuration is indicated by LED D3.

Table 5 describes the different gain configurations and power modes that can be changed with the mode switch push button.

| <b>LED reference</b> | <b>Operating mode</b>       | <b>Gain configuration (dB)</b> |
|----------------------|-----------------------------|--------------------------------|
| D <sub>3</sub>       |                             | O                              |
| D <sub>5</sub>       | Normal power mode           | 12                             |
| D7                   | VDD of microphone at 2.75 V | 18                             |
| D <sub>9</sub>       |                             | 24                             |
| D <sub>4</sub>       | Low power mode              | 0                              |
| D <sub>6</sub>       |                             | 12                             |
| D <sub>8</sub>       | VDD of microphone at 1.60 V | 18                             |
| D <sub>10</sub>      |                             | 24                             |

**Table 5 Operating mode and gain configuration LED reference**

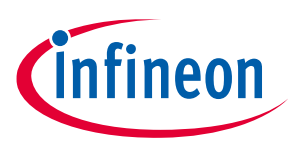

# **Revision history**

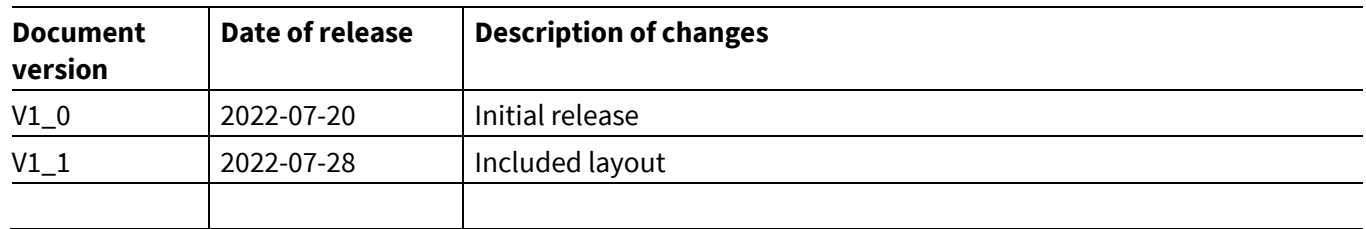

#### **Trademarks**

All referenced product or service names and trademarks are the property of their respective owners.

**Published by Infineon Technologies AG 81726 München, Germany**

 **Edition 2022-07-28**

**© 2022 Infineon Technologies AG. All Rights Reserved.**

**Do you have a question about this document? Email: erratum@infineon.com**

**UM\_1910\_PL38\_1910\_095149**

#### **IMPORTANT NOTICE**

The information given in this document shall in no event be regarded as a guarantee of conditions or characteristics ("Beschaffenheitsgarantie") .

With respect to any examples, hints or any typical values stated herein and/or any information regarding the application of the product, Infineon Technologies hereby disclaims any and all warranties and liabilities of any kind, including without limitation warranties of non-infringement of intellectual property rights of any third party.

In addition, any information given in this document is subject to customer's compliance with its obligations stated in this document and any applicable legal requirements, norms and standards concerning customer's products and any use of the product of Infineon Technologies in customer's applications.

The data contained in this document is exclusively intended for technically trained staff. It is the responsibility of customer's technical departments to evaluate the suitability of the product for the intended application and the completeness of the product information given in this document with respect to such application.

For further information on the product, technology, delivery terms and conditions and prices please contact your nearest Infineon Technologies office (**www.infineon.com**).

#### **WARNINGS**

Due to technical requirements products may contain dangerous substances. For information on the types in question please contact your nearest Infineor Technologies office.

Except as otherwise explicitly approved by Infineor Technologies in a written document signed by authorized representatives of Infineon Technologies, Infineon Technologies' products may not be used in any applications where a failure of the product or any consequences of the use thereof can reasonably be expected to result in personal injury.

# **X-ON Electronics**

Largest Supplier of Electrical and Electronic Components

*Click to view similar products for* [Audio IC Development Tools](https://www.xonelec.com/category/embedded-solutions/engineering-tools/analog-digital-ic-development-tools/audio-ic-development-tools) *category:*

*Click to view products by* [Infineon](https://www.xonelec.com/manufacturer/infineon) *manufacturer:* 

Other Similar products are found below :

[1580/5171-DEMO](https://www.xonelec.com/mpn/that/15805171demo) [EV\\_ICS-40740-FX](https://www.xonelec.com/mpn/tdk/evics40740fx) [EVALAUDAMP25TOBO1](https://www.xonelec.com/mpn/infineon/evalaudamp25tobo1) [KITA2GAUDIOSHIELDTOBO1](https://www.xonelec.com/mpn/infineon/kita2gaudioshieldtobo1) [KITIM69D127V11FLEXTOBO1](https://www.xonelec.com/mpn/infineon/kitim69d127v11flextobo1) [KITA2GMICARRAYTOBO1](https://www.xonelec.com/mpn/infineon/kita2gmicarraytobo1) [BOB-19389](https://www.xonelec.com/mpn/sparkfun/bob19389) [MIKROE-5721](https://www.xonelec.com/mpn/mikroelektronika/mikroe5721) [ESP32-C3-Lyra](https://www.xonelec.com/mpn/espressif/esp32c3lyra) [BD34352EKV-E2](https://www.xonelec.com/mpn/rohm/bd34352ekve2) [ESP32-S3-BOX-Lite](https://www.xonelec.com/mpn/espressif/esp32s3boxlite) [SC0368](https://www.xonelec.com/mpn/raspberrypi/sc0368) [BOB-21250](https://www.xonelec.com/mpn/sparkfun/bob21250) [BD34352EKV-EVK-001](https://www.xonelec.com/mpn/rohm/bd34352ekvevk001) [BD34301EKV-EVK-003](https://www.xonelec.com/mpn/rohm/bd34301ekvevk003) [QC-ACC-AUDIO-OUT](https://www.xonelec.com/mpn/lantronix/qcaccaudioout) [QC-ACC-AUDIO-IN](https://www.xonelec.com/mpn/lantronix/qcaccaudioin) [EV36K06A](https://www.xonelec.com/mpn/microchip/ev36k06a) [DFR0941](https://www.xonelec.com/mpn/dfrobot/dfr0941) [8CH-DMIC](https://www.xonelec.com/mpn/nxp/8chdmic) [MX93AUD-HAT](https://www.xonelec.com/mpn/nxp/mx93audhat) [PAM8965-EVM](https://www.xonelec.com/mpn/diodesincorporated/pam8965evm) [U055-B](https://www.xonelec.com/mpn/m5stack/u055b) [TPA3223EVM](https://www.xonelec.com/mpn/texasinstruments/tpa3223evm) [EV\\_T5838-FX2](https://www.xonelec.com/mpn/tdk/evt5838fx2) [MD-54001-D58](https://www.xonelec.com/mpn/tdk/md54001d58) [EVALAUDIOMA12070PBTOBO1](https://www.xonelec.com/mpn/infineon/evalaudioma12070pbtobo1) [KIT-21230](https://www.xonelec.com/mpn/sparkfun/kit21230) [EV\\_T5837-FX2](https://www.xonelec.com/mpn/tdk/evt5837fx2) [EVALAHNBANALOGV01TOBO1](https://www.xonelec.com/mpn/infineon/evalahnbanalogv01tobo1) [ABX00061](https://www.xonelec.com/mpn/arduino/abx00061) [1063](https://www.xonelec.com/mpn/adafruit/1063) [TAS5756MDCAEVM](https://www.xonelec.com/mpn/texasinstruments/tas5756mdcaevm) [TLV320ADC3101EVM-K](https://www.xonelec.com/mpn/texasinstruments/tlv320adc3101evmk) [TLV320AIC3007EVM-K](https://www.xonelec.com/mpn/texasinstruments/tlv320aic3007evmk) [TLV320AIC3105EVM-K](https://www.xonelec.com/mpn/texasinstruments/tlv320aic3105evmk) [TLV320AIC3111EVM-K](https://www.xonelec.com/mpn/texasinstruments/tlv320aic3111evmk) [TLV320AIC3253EVM-K](https://www.xonelec.com/mpn/texasinstruments/tlv320aic3253evmk) [TLV320DAC32EVM-PDK](https://www.xonelec.com/mpn/texasinstruments/tlv320dac32evmpdk) [TPA2035D1EVM](https://www.xonelec.com/mpn/texasinstruments/tpa2035d1evm) [TPA2051D3YFFEVM](https://www.xonelec.com/mpn/texasinstruments/tpa2051d3yffevm) [TPA3107D2EVM](https://www.xonelec.com/mpn/texasinstruments/tpa3107d2evm) [TPA6120A2EVM](https://www.xonelec.com/mpn/texasinstruments/tpa6120a2evm) [TPA6132A2EVM2](https://www.xonelec.com/mpn/texasinstruments/tpa6132a2evm2) [MIKROE-2454](https://www.xonelec.com/mpn/mikroelektronika/mikroe2454) [ISD5102EY](https://www.xonelec.com/mpn/nuvoton/isd5102ey) [1381](https://www.xonelec.com/mpn/adafruit/1381) [DA7217-EVAL](https://www.xonelec.com/mpn/dialogsemiconductor/da7217eval) [DIX4192EVM-PDK](https://www.xonelec.com/mpn/texasinstruments/dix4192evmpdk) [LM48555TLBD](https://www.xonelec.com/mpn/texasinstruments/lm48555tlbd)